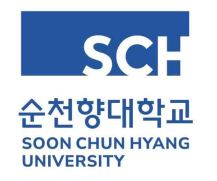

**등록금 납부금액 0원 납부 방법 안내**

- **학생회비를 등록금 가상계좌로 납부할 경우에는 0원 등록처리를 안하셔도 됩니다.**
- **등록금 납부 휴학 후(등록금 이월) 복학한 학생은 자동으로 납부처리됩니다.**
- **장학금으로 인해 납부금액이 0원인 학생만 아래 방법으로 납부하시면 됩니다.**
- **학교에서는 임의로 등록처리 시 발생하는 문제로 인해, 반드시 학생이 0원 등록처리를 해야합니다. ex) 학교를 다닐 의사가 없는 학생이 자동 등록되어 학기 종료 후 출석 미달로 학사경고**

 **등록금고지서 인쇄 후 신한은행, 농협중앙회, 기업은행 창구에서 등록처리하거나 신한은행, 농협중앙회, 기업은행 계좌가 있는 경우 아래의 방법으로 인터넷으로도 처리가능합니다.**

- **1. 신한은행(PC, 모바일어플 가능)**
- 신한은행 접속하여 로그인 후 상단 메뉴 공과금/법원의 대학등록금 클릭

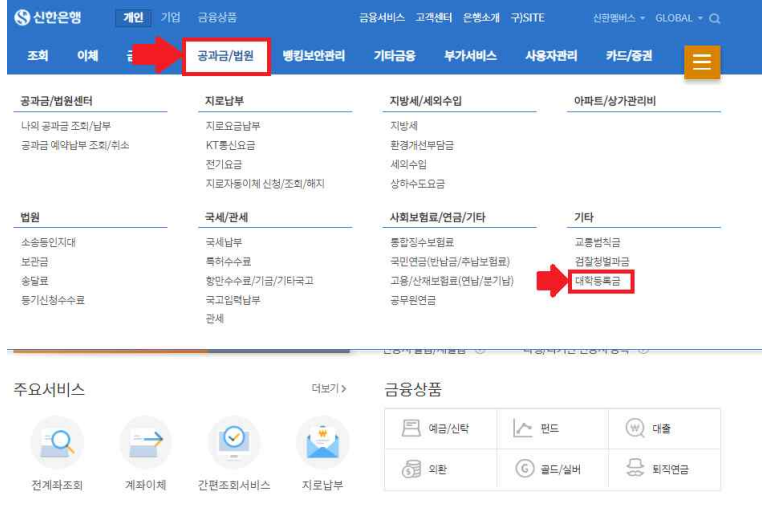

## **2. 농협(PC, 모바일어플 가능)**

- 농협은행 접속하여 로그인 후 상단 메뉴 공과금의 대학등록금납부 클릭

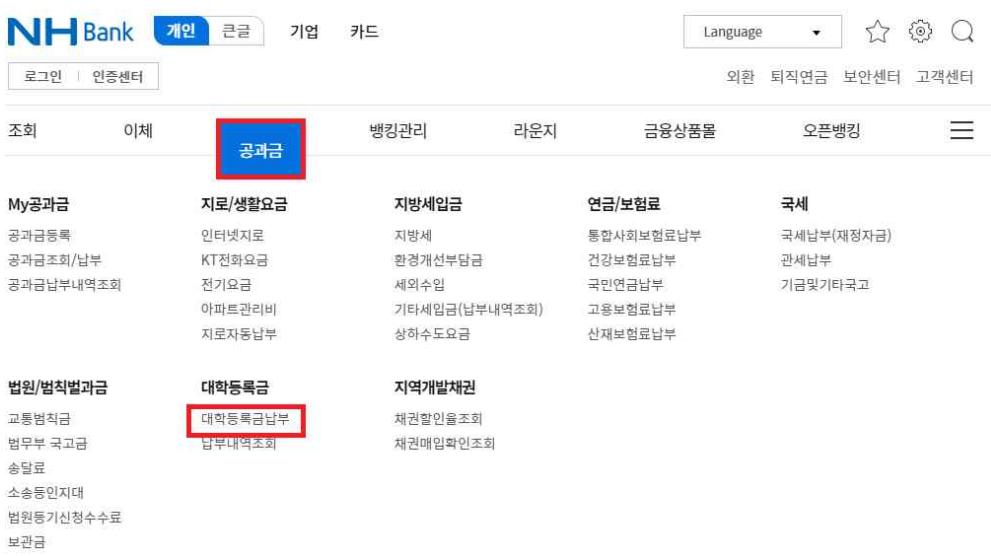

## **3. 기업은행(PC만 가능)**

- 기업은행 등록금납부 사이트 접속 후(https://campus.emore.co.kr/icu\_main\_00300.act) 등록처리

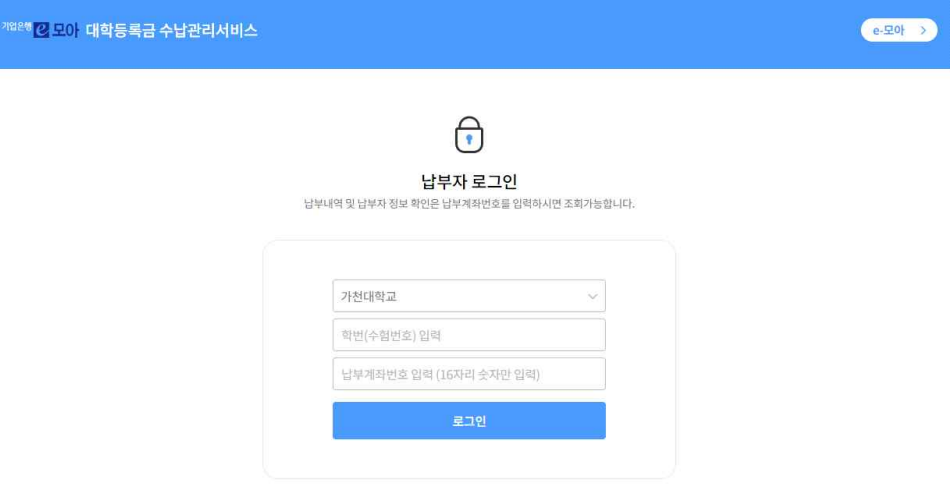

<mark>4</mark>) IBK기업은행 | COOCON 4<sup>서울특별시 영등포구 영신로 220 KNK 디지털터워 19층 · 대표이사 김종현 · 사업자등록번호 107-86-85702<br>- 객실 IBK기업은행 | COOCON ISB-3987 (평일 09:00~18:00) · 팩스번호 02-3775-1175<br>- COPYRIGHT © COOCON CORP, ALL RIGHTS RESERVED.</sup>